#### Maurer School of Law: Indiana University

#### [Digital Repository @ Maurer Law](https://www.repository.law.indiana.edu/)

[Res Ipsa Loquitur](https://www.repository.law.indiana.edu/resipsa) **Contract Contract Contract Contract Contract Contract Contract Contract Contract Contract Contract Contract Contract Contract Contract Contract Contract Contract Contract Contract Contract Contract Contr** 

9-1997

Vol. 08, No. 01 (September 1997)

Follow this and additional works at: [https://www.repository.law.indiana.edu/resipsa](https://www.repository.law.indiana.edu/resipsa?utm_source=www.repository.law.indiana.edu%2Fresipsa%2F1&utm_medium=PDF&utm_campaign=PDFCoverPages) 

#### Recommended Citation

"Vol. 08, No. 01 (September 1997)" (1997). Res Ipsa Loquitur. 1. [https://www.repository.law.indiana.edu/resipsa/1](https://www.repository.law.indiana.edu/resipsa/1?utm_source=www.repository.law.indiana.edu%2Fresipsa%2F1&utm_medium=PDF&utm_campaign=PDFCoverPages) 

This Newsletter is brought to you for free and open access by the Law Library Publications at Digital Repository @ Maurer Law. It has been accepted for inclusion in Res Ipsa Loquitur by an authorized administrator of Digital Repository @ Maurer Law. For more information, please contact [rvaughan@indiana.edu](mailto:rvaughan@indiana.edu).

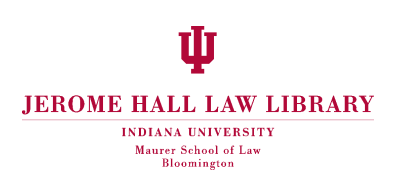

# RES IPSA LOQUITUR

*Newsletter of the Law Library*

Indiana University Volume 8, Number 1 School of Law-Bloomington September 1997

## **CONNECTING TO THE WORLD WITH YOUR LAPTOP**

#### **by Kristian K. Sjervold III, Systems Coordinator**

W did you consider a laptop? Did you actually b Well, if you did, you will be ecstatic to find of there is a perfect place to use it-the Library has recently Then you bought a new computer for School this fall, did you consider a laptop? Did you actually buy one? Well, if you did, you will be ecstatic to find out that completed setting up a room where you can hook your laptop up to the University's network. Now, instead of just using your laptop at your carrel as a word processor, you can hook up to the world. You can send and receive e-mails, browse the web, do your legal research on Lexis and Westlaw and access your student locker. You can do everything you do from home with a modem, and more.

The University's network is run on ethernet. So, to hook up your laptop, you will need an ethernet adapter. The Library has twelve of these PC ethernet adapter cards available for checkout and the same number of connection ports in the Laptop Room. Plug the card into your laptop, connect the cable to a port in the hub in the Laptop Room, and you're on your way.

The Laptop Room is located on the second floor of the Library in Rm. 206E. This room also doubles as a seminar room and will be available for laptop use all hours the Library is open, except for those times when a seminar is scheduled to meet. Times that the room is unavailable will be posted in advance. You can check out an ethernet adapter card in much the same way as you check out a book at the circulation desk. There is a four-hour checkout limit, with two renewal options. You can get a lot downloaded in four hours over ethernet. And you can check the card back in, head up to your carrel - or go home and sort through all that downloaded information in a more comfortable setting. The cards may not leave the Library, as we want to make them available to as many people as possible. But imagine the benefit of not having to wait for an e-mail station to become unoccupied. Imagine finding that bit of legal research and being able to cut and paste it right into your document-right on your hard drive!

You don't need to be a technical wizard to install the PC card

on your laptop computer. As long as you have a newer (Pentium/586 or higher) PC with Windows 95, most of the work of setting up the card will be automatic. Just plug it in and the machine will install everything it needs to access the network. There is an instruction sheet that you will receive when you check out the card that will walk you through the four or five settings that you need to change so that you can log in. And you only need to do this the first time you check out a PC card. The next time, you are ready to go as soon as you turn on your PC. Of course, if you do run into technical problems, Robbin Spoonamore Hubbard, the Media Center support person, is available to give you assistance. Her desk is located in the Media Center of the Law Library.

So, if you haven't purchased a PC and are still trying to decide between a laptop and a desktop, here is one for the laptop side of the argument. If you already have a laptop, check out one of the cards and give the Laptop Room a whirl. You'll find yourself coming back time and time again.

## **INTRODUCING KEYCITE**

This summer at the American Association of Law Libraries annual conference, Westlaw unveiled an exciting new product. The product, called KeyCite, allows one to trace the history of a case and retrieve all citing references, including cases and secondary sources. KeyCite is more current than any other citator because it is updated as Westlaw is updated. It is also more comprehensive because it includes over a million unpublished cases and hundreds of law reviews not listed in Shepard's.

KeyCite is a powerful case-finding tool as well. It integrates the West-reported case law, headnotes, topic and key numbers in a way that allows one to truly focus on a particular issue and find on-point cases fast. Graphical red and yellow flags are used to alert one to negative case history, and a star system indicates the depth of treatment by the citing cases.

KeyCite is only available on the new Westlaw software, so stop by the Media Center to pick up a copy. For more information about KeyCite, including an online demonstration, go to West Group's web site, <http:// www.westgroup.com/keycite/>.

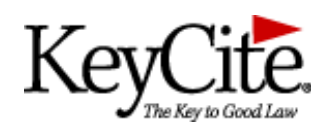

*Juliet Smith Electronic Services Librarian*

## **HOW TO LOCATE THE FOREIGN LAW YOU NEED**

As legal practice becomes increasingly global, researchers frequently find it necessary to look at the laws of foreign countries. But how would one go about locating such statutes in the IU Law Library? Although the Law Library maintains a substantial collection of legal material for foreign countries, students often have a difficult time locating what they need.

One method is to search IUCAT. Simple subject searches will locate sources that are classified by a particular country. For example, the search "s=law-Korea" retrieves a reference to *Current Laws of the Republic of Korea*. This general type of search works well for smaller jurisdictions, but will retrieve a very large number of titles if used for a larger jurisdiction, such as Germany. Moreover, there are some titles that are not indexed under the general heading, law-[country], but only under more specific headings. These titles would not be retrieved by the general search. Therefore, the researcher might also have to try a search such as "s=constitutional law-- Germany", which retrieves *Verfassungs- und Verwaltungsgesetze der Bundesrepublik Deutschland.*

Another method is to consult *Foreign Law: Current Sources of Codes and Legislation in Jurisdictions of the World* (Ref K3 8 R49). This reference work is organized by country, and within each country lists statutes by subject area, together with references to publications that reprint those statutes in English translation. The annotations under each subject heading are very helpful, alerting the researcher not only to specific titles, but to important facts about the organization of each country's legal system. For example, in the chapter on Canada, under the heading Corporations, one learns that iurisdiction to enact corporation laws is split between the federal and provincial governments. Armed with information from this source, the researcher can do title searches in IUCAT to determine whether the particular word referred to is available in this Library.

Those conducting research on foreign law should also consult the *Bibliography of Foreign Legal Sources in English*, a reference guide available in the Library's reference office. This bibliography lists titles available in the Law Library that cover the laws of multiple jurisdictions on a given topic. These sources are sometimes hard to locate because they are not

classified by jurisdiction and therefore are scattered throughout the Library's stacks. Yet many of them include information about the laws of countries for which the Library maintains no separate collection. Therefore, they constitute a kind of hidden resource. But the researcher should be aware that the sources listed in the Bibliography vary tremendously in their scope, accuracy, and value. They range from official translations to brief encyclopedic discussions without statutory references.

Finally, the researcher should also keep in mind various resources available over the intemet. The most important ones are accessible through links on the IU School of Law home page. To find these links, one must select IU Law Library then Information on the web then Legal Resources Online and finally Foreign and International Law.

No library can provide access to all the laws of all the world's countries. However, with a little practice, and following a few simple strategies, the researcher will find a wealth of foreign legal information in the IU Law Library.

> *Ralph Gaebler Foreign & International Librarian*

## **WILLIAM J. BRENNAN: CONSTITUTIONAL VISIONARY**

This past July, the nation lost one of its most influential and powerful legal minds. Justice William Brennan died at the age of 91, almost seven years to the day since his retirement from the Supreme Court. Considered by many to be the embodiment of the liberal interpretation of the Constitution, Justice Brennan authored a significant number of landmark opinions (only William O. Douglas wrote more). On topics ranging from due process to obscenity, from the death penalty to birth control, William Brennan left an indelible mark on modem law. Serving under eight Presidential administrations, Brennan was often at the center of the Warren Court's liberal majority decisions. Even as the political tide turned under the guidance of Warren Burger and William Rehnquist, Brennan became the vocal spokesman for the Court's minority and succeeded on occasion to pull the majority over to his side.

While the Supreme Court Reporters abound with the voluminous writings of William Brennan, much has also been written about the man, his life and work. If you are interested in reading more about one of the most influential Supreme Court Justices of modem times, the Library has a number of books devoted to Brennan. Among the more recent biographies in the collection are the following:

**Reason and Passion: Justice Brennan's Enduring Influence**. Edited by E. Joshua Rosenkranz and Bernard Schwartz. NY: Norton, 1997. KF 8745.B68 R43 1997.

Mello, Michael. **Against the Death Penalty: The Relentless Dissents of justices Brennan and Marshall** Boston: Northeastern University Press, 1996. KF 9227.C2 M38 1996.

- Clark, Hunter R. **Justice Brennan: The Great Conciliator**. Secaucus, NJ: Carol Publishing Co., 1994. KF 8745.B68 C55 1994.
- Goldman, Roger L. **Justice William J Brennan, Jr.: Freedom First**. NY: Carroll & Graf Publishers, 1994. KF 8745.B68 G65 1994.
- Irons, Peter H. **Brennan vs. Rehnquist: The Battle for the Constitution**. NY: Knopf, 1994. KF8748.I76 1994.
- Richards, Robert D. **Uninhibited, Robust, and Wide Open: Mr. Justice Brennan's Legacy to the First Amendment**. Boone, NC: Parkway Publishers, 1994. KF 8745.B68 R53 1994.

*Nonie Watt Head of Technical Services*

## **INTERNET SITE FOR STATISTICS**

You may not often need statistical information, but when you do, you will want an easy to use source and a source that's easily accessible. The Library has just subscribed to CenStat, a database created by the U.S. Census Bureau and provides a wide range of information in table format. One can simply point and click on search terms and retrieve a formatted table that suits your research query. Here are the searchable databases within CenStat:

- Annual Survey of Manufactures
- Census Tract Street Locator
- Consolidated Federal Funds Report
- County Business Patterns
- County Business Patterns
- Zip Business Patterns
- **USA Counties**
- International Trade Data

Here's what CenStat can do:

- Identify the amount of Federal Government expenditures in your state, county, and subcounty area.
- Locate manufacturing data at the 3-digit SIC (standard industrial classification) detail for individual State and multiple years.
- 
- Determine the census tract number for any address, then view a 1990 census demographic profile for that census tract.
- Retrieve detailed demographic and economic data for the US, any state, or any county.
- Select industry and employment data by county.
- Select industry and employment data by Zip code.
- Obtain the most recent international trade data for detailed commodity groupings.

The only restriction that the Census Bureau has placed on the Library is that it is a single user system and password accessible only. See one of the Reference Librarians for the password.

> *Marianne Mason Documents Librarian*

#### **EVALUATING JUMPSTART**

During the last few weeks of the 1997 Spring Semester, the Law Library conducted the Jumpstart Legal Research Program, providing concentrated remedial and computer research skills training for law students who were either beginning their professional careers or working as summer associates and clerks.

In order to expand the program and better prepare next summer's body of graduates and clerks, the Reference Staff would like to invite all returning Jumpstart students to drop by the Reference Office during the first few weeks of the semester and tell them about your research assignments. We are especially interested in whether or not you felt adequately prepared for most of your research tasks, how the Jumpstart sessions helped you and, most importantly, what else we could have told you or what we should be telling you about research in the practicing environment.

If you don't have time to sit down with us during this hectic period of the semester, we would appreciate it if you could jot down your ideas and criticisms of the sessions and leave your notes at the Reference Desk. Your comments will help us in structuring next spring's Jumpstart Program and find new ways of making I.U. law students better researchers, better lawyers, and better prospects in an extremely competitive job market. Finally, remember that if you discover that you've forgot-some of your newly-acquired research skills by the end of the school year, we'll be more than happy to see you at next spring's Jumpstart sessions.

## **CARREL ASSIGNMENTS**

In a continuing effort to facilitate Law Library living, carrels have been permanently labeled with their numbers. We hope the new labels will put an end to aimless wandering among the stacks with homemade carrel maps, and that they will quell any potential territorial disputes.

The schedule for carrel assignments is:

Monday, September 1: 3Ls, MCLS, LLMs and SJDs

Tuesday, September 2: 2Ls

Wednesday, September 3: lLs

Line up at the circulation desk from 8 a.m. to noon and I 5 p.m. Please present your ID card at the time of sign-up to receive a validation sticker. You may reserve a carrel for another law student; however, your must bring his or her ID card and return to the end of the line after signing up for yourself. Good luck!

> *Jennifer Bryan Head of Circulation and Patron Services*

## **WORKING THE HALLS**

#### **Welcome to several new faces in the Law School:**

**Professor Hannah Buxbaum** joins the faculty to teach in the commercial law area. Professor Buxbaum received her J.D. from Cornell Law School and LL.M. from the University of Heidelberg, Germany;

**Professor Marshall Leaffer** joins us as the Distinguished Scholar in Intellectual Property Law and University Fellow in Law. Prior to coming to l.U., Professor Leaffer was at the University of Toledo College of Law. He received his J.D. from the University of Texas School of Law and LL.M. from NYU Law School;

**Professor Laura Daghe** joins the legal writing faculty from the law firm of Ice, Miller, Donadio & Ryan in Indianapolis. Professor Daghe received her J.D. from the University of Illinois Law School;

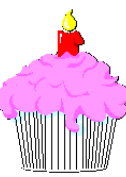

**Professor Charles Geyh**, visiting from Widener University School of Law, will be teaching Civil Procedure and a seminar in Constitutional Law this fall;

**Judi Hogan** joins the staff as Admissions Assistant;

**Marjorie Young** is a new faculty secretary on the 3rd floor;

**Rolf Rockliff**, joins the staff as Business Office Assistant; and

**Jennifer Walker** has returned to the Law School as a faculty secretary.

**Congratulations to Professor Sophia Goodman**, who gave birth to an 8 lb, 8 oz daughter, Miranda. Professor Goodman and her husband, Matt Christ, also have a daughter, Maggie.

#### **Happy September Birthdays to:**

**Mike Maben** in the Library on September 12th;

**Keith Buckley** in the Library on the 15th;

**Professor Terry Bethel** on the 18th; and

**Shirley Wright** in the Indiana Law Journal on the 29th.

Hope you all have a great day!!!

## *The Suggestion Box*

Each month in this space Associate Director Lida Fariss replies to suggestion recived in the library

**Suggestion:** Photocopy machines. We need a machine to add on \$ to our ID cards in the Law School.

**Response:** I certainly agree that we need copy card dispenser, especially now that making copies using your ID card is less expensive than using coins (\$.06/copy with a card and \$.10/copy with coins). We used to have a card dispenser in the Law School, but the Copy Machines Office on campus removed it because it did not get used often enough. I have asked for a replacement in light of the new charges, but so far I have been unsuccessful. I will continue to request that one be returned to the Law School. In the meantime, there are copy card dispensers at the IMU, Jordan Hall and at the Copy Machines office in the Main Library. Thanks for your suggestion.